## **Defining triggers for your Task**

## What is a trigger?

A trigger is a set of criteria that when met, starts the execution of a task. When creating a task you need to define the trigger for that task.

Tasks can contain one or more triggers. If a task has multiple triggers, the task will start when any of the triggers occur.ത

## How do you add triggers?

In the **Triggers** section of the **Add Task** wizard, click **New** to add a new trigger; SQL Enterprise Job Manager opens the **New Trigger** window. You can go to [Triggers Options](https://wiki.idera.com/display/SEJM21/Triggers+options) to find more information about creating new triggers.

After you create the new trigger, you can also use the following options:

- **Edit** to access the properties of a trigger and modify it according to your requirements
- **Remove** to delete a selected trigger

Additionally, you can specify [Advanced Settings](http://wiki.idera.com/display/SQLejm/Advanced+Settings+for+Triggers) for any Trigger.

SQL Enterprise Job Manager monitors and manages your SQL Server agent jobs. [Learn more](https://www.idera.com/productssolutions/sqlserver/sql-server-agent-job/) > >

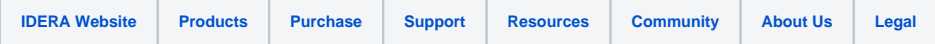